### ACCEDE AL SIGUIENTE ENLACE

[https://www.uah.es/es/admision-y-ayudas/grados/pruebas-de](https://www.uah.es/es/admision-y-ayudas/grados/pruebas-de-acceso/Evaluacion-para-el-Acceso-a-la-Universidad/#obtener-usuario-y-contrasena)[acceso/Evaluacion-para-el-Acceso-a-la-Universidad/#obtener](https://www.uah.es/es/admision-y-ayudas/grados/pruebas-de-acceso/Evaluacion-para-el-Acceso-a-la-Universidad/#obtener-usuario-y-contrasena)[usuario-y-contrasena](https://www.uah.es/es/admision-y-ayudas/grados/pruebas-de-acceso/Evaluacion-para-el-Acceso-a-la-Universidad/#obtener-usuario-y-contrasena)

#### INTRODUCE TUS D**ATOS**<br>Debes fener en cuenta que:

## CREA UN NUEVO USUARIO

Registro para el acceso a los servicios telemáticos (Consulta de calificaciones, reclamaciones, admisión, matrícula...)

**Crear Usuario** 

¿No recuerdas la contraseña?

- - Tienes que registrarte con el correo electrónico que facilitaste a principio de curso.
	- Encontrarás el número de referencia del resguardo de matrícula al final de tu documento de matrícula para la EvAU.
	- Una vez que has rellenado los datos y aceptado, si no te llega el correo de confirmación, debes revisar la bandeja de spam.

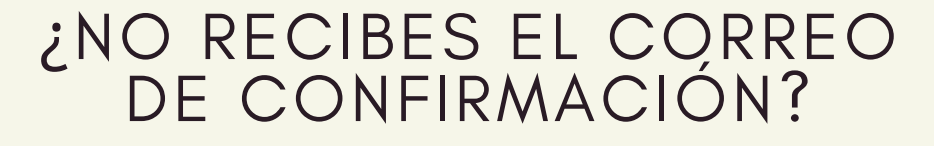

Si no recibes el correo de confirmación, espera 24 horas. Si ha pasado el tiempo y no lo has recibido ni en tu bandeja de entrada ni en la bandeja de spam, puedes poner una indidencia volviendo a entrar en el enlace del paso 1 y entrando en:

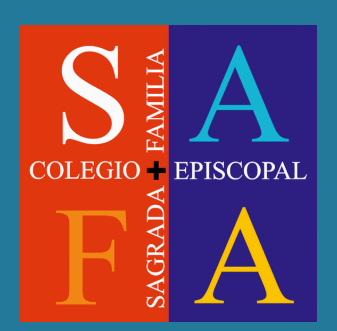

#### PINCHA EN:

Regístrate para acceder a los servicios telemáticos

(Consulta de calificaciones, reclamaciones...)

# ¿Qué debes hacer para poder consultar tus notas de la EVAU?

1

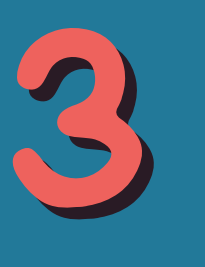

5

Formulario para comunicar incidencias en el registro

2

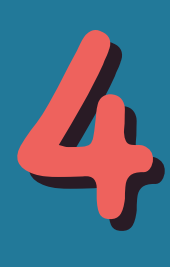